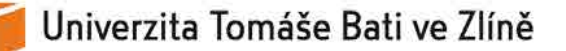

#### **Smlouva o dílo** 2019001069

uzavřená podle § 2586 a násl. zákona č. 89/2012 Sb., občanský zákoník, v platném znění

#### **Níže uvedeného dne, měsíce a roku uzavřely smluvní strany:**

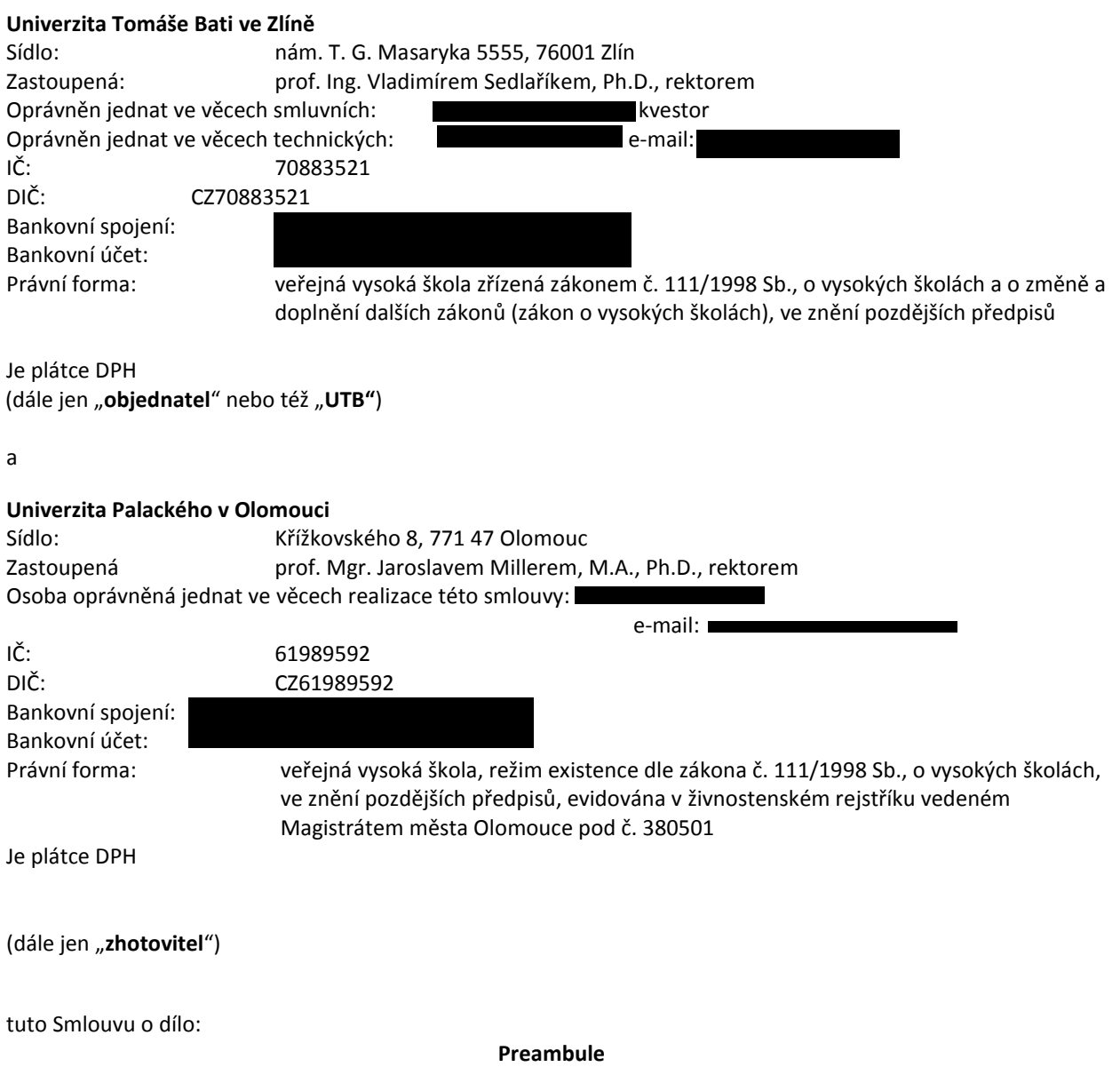

Smluvní strany v souladu s ustanoveními § 2358 zákona č. 89/2012 Sb., občanského zákoníku, a ustanoveními zákona č. 121/2000 Sb., o právu autorském, o právech souvisejících s právem autorským a o změně některých zákonů (autorský zákon), ve znění pozdějších předpisů, uzavřely dne 2. 10. 2018 licenční smlouvu o využívání Informačního systému pro hodnocení akademických pracovníků, číslo smlouvy 2018001204 (dále jen "IS HAP").

V návaznosti na výše uvedenou licenční smlouvu uzavírají nyní smluvní strany tuto smlouvu o dílo.

#### **I. Předmět smlouvy**

1.1 Předmětem smlouvy o dílo jsou zakázkové úpravy systému IS HAP, tedy touto smlouvou se zhotovitel zavazuje vytvořit pro objednatele novou verzi IS HAP s tím, že předmětné úpravy a tato nová verze IS HAP zahrnují následující položky:

- a. Úprava škál pro vzdělávací a tvůrčí činnost
- b. Hodnocení vedoucího a kariérní plán
- c. Vyjádření akademického pracovníka k hodnocení a kariérnímu plánu
- d. Rozdělení vedení doktorandů podle roku studia
- e. Rozdělení vedení doktorandů podle jazyka, v němž studují v doktorském studijním programu
- f. Načítání doktorandů školitele z informačního systému STAG, tak aby byl každý na samostatném řádku a bylo u něj možné zadat podíl školitele na vedení tohoto doktoranda
- g. Načítání klasifikovaných zápočtů do samostatné kategorie
- h. Zobrazování absolutních bodů u podoblastí hodnocení místo procent

Přesná specifikace úprav se nachází v přílohách č. 1 až 8 této smlouvy.

(dále jen "dílo")

1.2 Dílo je blíže specifikování v přílohách 1 až 8 této smlouvy, které jsou k ní pevně připojeny jako její nedílné součásti; objednatel potvrzuje, že se se specifikacemi obsaženými v těchto přílohách seznámil, souhlasí s nimi, a že má ke dni podpisu této smlouvy u úprav IS HAP týkajících se načítání dat ze STAGu potřebná data ve STAGu evidována v takovém formátu, jaký popisují tyto specifikace.

1.3 Zhotovitel se touto smlouvou zavazuje, že pro objednatele zhotoví specifikované dílo a objednatel se zavazuje, že provedené dílo převezme a zaplatí za ně zhotoviteli dohodnutou cenu, to vše za podmínek dále uvedených.

#### **II. Termín plnění díla**

2.1 Dílo v dohodnutém rozsahu dle čl. I musí být dokončeno a protokolárně předáno objednateli nejpozději do čtyř měsíců od data účinnosti této smlouvy. V případě prodlení s předáním díla náleží objednateli za každý den prodlení smluvní pokuta ve výši 0,03 % z ceny za dílo podle čl. 6.1.

#### **III. Forma a způsob předání díla**

3.1 Dílo je provedeno dnem podpisu protokolu o předání a převzetí dokončeného díla, který podepíší odpovědné osoby oprávněné jednat ve věcech realizace této smlouvy na straně objednatele a zhotovitele, které jsou uvedené v záhlaví této smlouvy.

3.2 Dokončené dílo bude zhotovitelem objednateli předáno na CD v sídle objednatele, nedohodnou-li se smluvní strany prostřednictvím odpovědných osob oprávněných jednat ve věcech realizace této smlouvy na straně objednatele a zhotovitele, které jsou uvedené v záhlaví této smlouvy, písemně (včetně použití emailové formy) na jiném způsobu předání díla, například na elektronickém předání, vč. specifikace tohoto způsobu předání.

#### **IV. Práva a povinnosti smluvních stran**

#### **4.1 Práva a povinnosti zhotovitele:**

4.1.1 Zhotovitel provede dílo na svůj náklad, vlastními prostředky a silami.

4.1.2 Zhotovitel bude při zpracování díla postupovat tak, aby neporušil či nezneužil práva duševního vlastnictví třetí osoby včetně autorských práv.

#### **4.2 Práva a povinnosti objednatele**

4.2.1 Objednatel má právo na předání díla v dohodnutém rozsahu a termínu.

4.2.2 Objednatel bude na vyžádání zhotovitele poskytovat zhotoviteli potřebné informace a podklady související s předmětem této smlouvy. Součinnost ve smyslu tohoto odstavce bude objednatelem poskytována vždy v době sjednané mezi osobami oprávněnými jednat za smluvní strany ve věcech realizace této smlouvy, uvedenými v záhlaví této smlouvy, jinak vždy ve lhůtě stanovené v písemné výzvě zhotovitele.

#### **V. Odstoupení od smlouvy**

5.1 Objednatel je oprávněn odstoupit od této smlouvy:

- a) zjistí-li, že zhotovitel porušuje při provádění díla svou povinnost podle této smlouvy a neučiní-li nápravu v přiměřené době, stanovené v žádosti objednatele o nápravu a provádění díla řádným způsobem, a to za předpokladu, že by postup zhotovitele vedl nepochybně k podstatnému porušení této smlouvy,
- b) jestliže je zhotovitel v prodlení s předáním díla podle této smlouvy o dílo trvajícím déle než 30 kalendářních dnů.

5.2 Za podstatné porušení této smlouvy objednatelem se považuje zejména:

- a) jestliže je objednatel v prodlení s převzetím díla trvajícím déle než 30 dnů,
- b) jestliže je objednatel i přes dvě urgence zhotovitele v prodlení s úhradou faktury ceny za dílo trvajícím déle než 30 dnů oproti době splatnosti podle čl. VI. odst. 6.1 této smlouvy.

5.3 Odstoupením od smlouvy zanikají všechna práva a povinnosti smluvních stran ze smlouvy.

5.4 Odstoupení od smlouvy se nedotýká nároku na náhradu škody a sankcí vzniklých v důsledku porušení této smlouvy.

5.5 V případě zániku této smlouvy jakýmkoliv způsobem má zhotovitel právo na náhradu účelně vynaložených nákladů na provádění díla podle této smlouvy, ledaže zhotovitel odpovídá za příčinu zániku smlouvy. Tímto ujednáním není dotčeno právo zhotovitele na cenu za dílo odpovídající splněné části díla ke dni případného odstoupení od smlouvy ve smyslu § 2004 odst. 2 občanského zákoníku.

#### **VI. Cena plnění**

6.1 Cena za dílo je sjednaná dohodou smluvních stran podle zákona č. 526/1990 Sb., o cenách, ve znění pozdějších předpisů, a činí 212 500 Kč. K ceně bude připočtena DPH ve výši stanovené právními předpisy účinnými ke dni uskutečnění zdanitelného plnění. Celková částka této ceny za dílo bude uhrazena na základě faktury se splatností 14 dní ode dne jejího doručení objednateli.

Faktura bude obsahovat náležitosti účetního a daňového dokladu podle zákona o účetnictví a zákona č. 235/2004 Sb., o dani z přidané hodnoty, ve znění pozdějších předpisů a náležitosti podle § 435 občanského zákoníku. Faktura bude rovněž obsahovat název veřejné zakázky: "*UTB – Funkční rozšíření a implementace informačního systému HAP*". Fakturu je objednatel oprávněn vrátit zhotoviteli, jestliže neobsahuje náležitosti podle tohoto odstavce nebo jestliže fakturovaná cena neodpovídá rozsahu převzatého díla. Nová 14 denní lhůta splatnosti pak začne běžet doručením opravené faktury. E-mailová adresa pro příjem elektronických faktur –

6.2 Výše uvedená cena za dílo je ujednána na základě níže uvedené kalkulace:

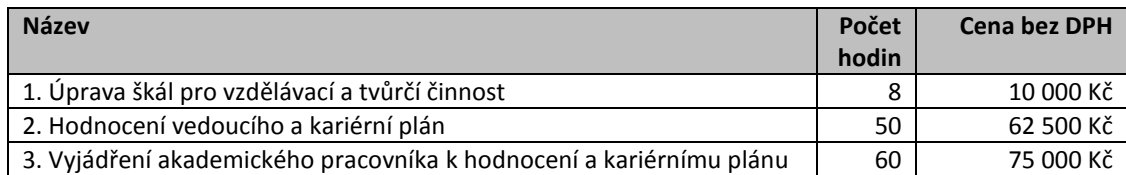

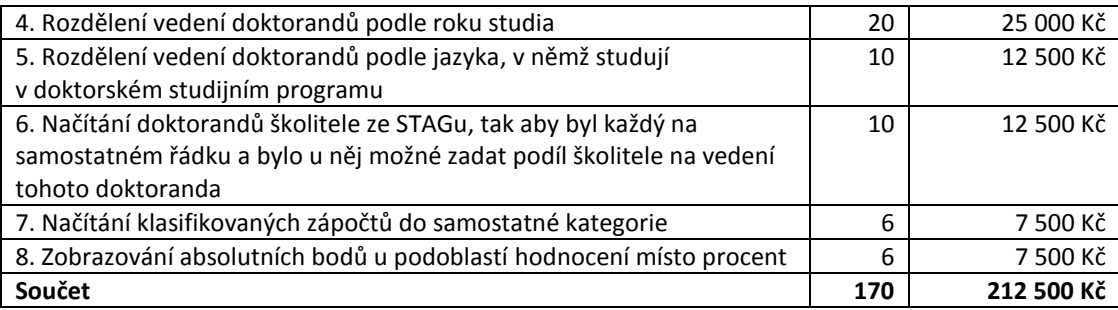

6.3 Cena za dílo je sjednána jako cena nejvýše přípustná. Sjednaná cena zahrnuje veškeré náklady a zisk zhotovitele nezbytné k řádnému a včasnému provedení díla.

6.4 V případě prodlení s platbami náleží zhotoviteli smluvní pokuta ve výši 0,03 % z ceny za dílo podle odst. 6.1 tohoto článku za každý den prodlení.

#### **VII. Společná a závěrečná ujednání**

7.1 Předáním formou protokolu o předání a převzetí dokončeného díla a úplným zaplacením ceny za dílo ve smyslu čl. VI. této smlouvy o dílo objednatelem, podle toho, která skutečnost nastane později, nabývá objednatel právo nerušeně užívat novou verzi IS HAP s provedenými zakázkovými úpravami, které jsou předmětem závazku podle této smlouvy o dílo, ve stejném rozsahu, jak bylo uvedeno ve výše uvedené licenční smlouvě, a to po celou dobu trvání této licenční smlouvy. Dále se tímto okamžikem převádí vlastnické právo k případnému hmotnému substrátu, budeli na něm dílo zhotovitelem objednateli předáno. Pro vyloučení pochybnosti smluvní strany se smluvní strany dohodly, že v případě, že výše uvedená licenční smlouva z jakéhokoliv důvodu zanikne, pozbude objednatel rovněž oprávnění užívat novou verzi IS HAP se zakázkovými úpravami provedenými na základě této smlouvy.

7.2 Tuto smlouvu o dílo je možno měnit pouze písemnými dodatky podepsanými oběma smluvními stranami. Smluvní strany se odchylně od § 1758 občanského zákoníku dohodly, že tato domněnka nemůže být vyvrácena žádným následným ujednáním stran.

7.3 Je-li nebo stane-li se některé ustanovení této smlouvy o dílo neplatné či neúčinné, zůstávají ostatní ustanovení smlouvy platná a účinná. Namísto neplatného či neúčinného ustanovení se použijí ustanovení obecně závazných právních předpisů, upravujících otázku vzájemného vztahu smluvních stran. Strany se pak zavazují upravit svůj vztah přijetím jiného ustanovení, které svým výsledkem nejlépe odpovídá hospodářskému účelu ustanovení neplatného resp. neúčinného.

7.4 Vztahy vyplývající z této dohody, které nejsou touto dohodou výslovně upraveny, se řídí právním řádem České republiky, a to zejména zákonem č. 89/2012 Sb., občanským zákoníkem.

7.5 Obě smluvní strany prohlašují, že na sebe přebírají nebezpečí změny okolností podle 1765 odst. 2 občanského zákoníku, § 1765 odst. 1 a § 1766 se tedy nepoužije.

7.6 Ve vztahu k oběma stranám se rovněž nepoužije ust. § 573 občanského zákoníku.

7.7 Tato smlouva je pořízena ve dvou vyhotoveních, z nichž každá smluvní strana obdrží jedno vyhotovení.

7.8 Smluvní strany si smlouvu o dílo přečetly a výslovně prohlašují, že je sepsána podle jejich svobodné a pravé vůle a na důkaz svého souhlasu s jejím zněním ji vlastnoručně podepisují.

7.9 Tato smlouva nabývá platnosti dnem jejího podpisu oprávněnými zástupci obou smluvních stran a účinnosti dnem uveřejnění v centrálním registru smluv v souladu se zákonem č. 340/2015 Sb., o zvláštních podmínkách účinnosti některých smluv, uveřejňování těchto smluv a o registru smluv (zákon o registru smluv).

Za: Univerzitu Palackého v Olomouci Za: Univerzitu Tomáše Bati ve Zlíně

V Olomouci dne 3.7.2019 Ve Zlíně dne 9.7.2019

prof. Mgr. Jaroslav Miller, M. A., Ph.D. rektor

prof. Ing. Vladimír Sedlařík, Ph.D. rektor

**Seznam příloh:** 

Příloha 1 - Úprava škál pro vzdělávací a tvůrčí činnost

Příloha 2 - Hodnocení vedoucího a kariérní plán

Příloha 3 - Vyjádření AP k hodnocení a kariérnímu plánu

Příloha 4 - Rozdělení vedení doktorandů podle roku studia

Příloha 5 - Rozdělení vedení doktorandů podle jazyka

Příloha 6 - Načítání doktorandů školitele ze STAGu na samostatné řádky a možnost zadat u něj podíl

Příloha 7 - Načítání klasifikovaných zápočtů do samostatné kategorie

Příloha 8 - Zobrazování absolutních bodů u podoblastí místo procent

# Příloha 1: Úprava škál pro vzdělávací a<br>tvůrčí činnost

# Současný stav

VIS HAPu se u vzdělávací a tvůrčí činnosti používá jazyková škála s hodnotami: Velmi nízké, Nízké, Standardní, Vysoké, a Velmi vysoké. Směrnice naproti tomu používá pro hodnocení následujících S stupňů: Velmi nízký, Podprůměrný, Dobrý, Nadprůměrný a Výborný.

Liší se také matematické významy prvků použitých hodnotících škál. Například ve vzdělávací činnosti v současné verzi 15 HAP odpovídá nejvyšší hodnocení dvojnásobku standardu a v tvůrčí činnosti trojnásobku standardu . Naproti tomu směrnice uvádí pro nejlepší možné hodnocení Výborný stejnou hranici pro vzdělávací i tvůrčí činnost.

# Požadovaná úprava

V hodnotících škálách pro vzdělávací a tvůrčí činnost budou změněny názvy jednotlivých prvků na názvy používané ve směrnici. Budou upravena odpovídající fuzzy čísla, která modelují tyto prvky, aby co nejlépe korespondovala se směrnicí (stejné hodnoty pro oblast vzdělávacích i tvůrčích činností) .

Škály používané viS HAP pro oblast vzdělávacích činností a tvůrčích činností vypadají aktuálně následovně:

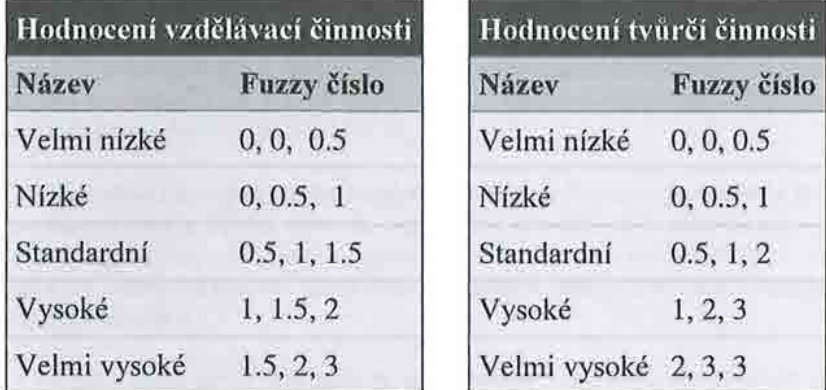

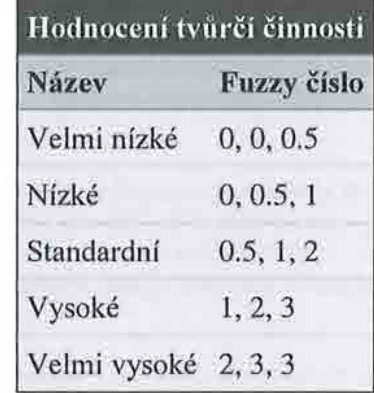

Ty budou nahrazeny následujícími:

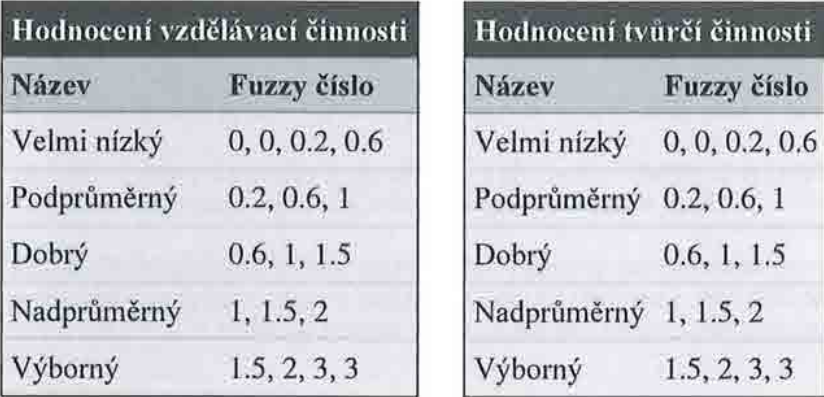

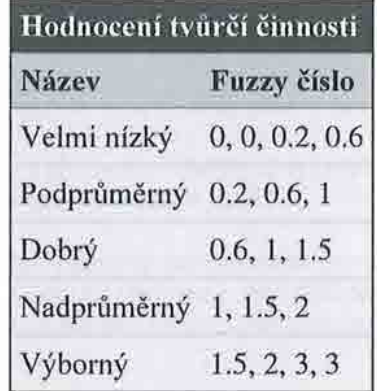

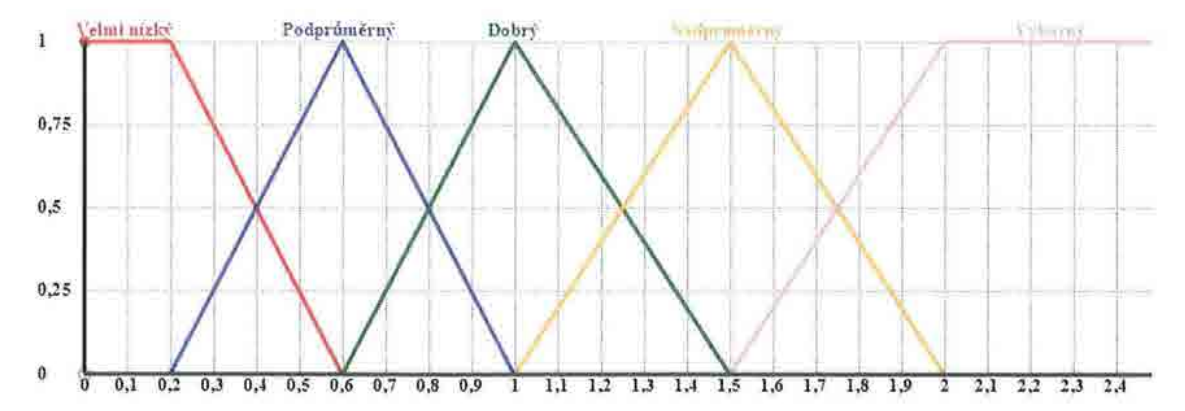

Tuto společnou škálu pro vzdělávací a tvůrčí činnost lze graficky znázornit následovně:

Pro vzdělávací a tvů rčí činnost je tedy použita stejná škála. Na x-ové ose je hodnocení vzdělávací/tvů rčí činnosti v násobcích standardu pro daného pracovníka. Na y-ové ose je stupeň příslušnosti. Pokud bychom pak aproximovali uvedená fuzzy čísla intervaly tak, že bychom vzali jako dělící body hodnoty, ve kterých stupeň příslušnosti k danému prvku začíná být menší nebo roven stupni příslušnosti k jinému prvku, dostaneme číselné hodnoty hranic (40 %, 80 %, 125 %, 175 %), které jsou velmi blízké hodnotám uvedeným ve směrnici (40 %, 80 %, 120 %, 180 %). Mírná odchylka (5 % u posledních dvou hraničních hodnot) byla nutná s ohledem na žádoucí chování při hodnocení.

Pro oblast vzdělávací a tvůrčí činnosti pak platí například následující:

- Pracovník, který má O,8-násobek standardu pro tuto oblast, může být v této oblasti pak jazykově popsán jako z 50 % podpůrměrný a z 50 % dobrý (jeho hodnocení se nachází přesně mezi těmito dvěma stupni, je na hranici definovanou směrnicí).
- Pracovník s l-násobkem standardu bude popsán jako dobrý (100 %).
- Pracovník s l,25-násobkem standardu je popsán jako z 50 % dobrý a z 50 % nadprůměrný .

Poznámky:

- Standardy se nastavují pro oblast vzdělávacích a pro oblast tvůrčích činnosti, proto uvedené změny a příklady se týkají pouze těchto dvou oblastí hodnocení (nemění se například škála pro celkové hodnocení, kde číselná hodnota je výsledkem fuzzy expertního systému a nemá charakter násobku standardu).
- V oblasti vzdělávacích a tvůrčích činností budou změněny jen jazykové popisy jednotlivých stupňů a fuzzy čísla modelující jejich význam, jak zde bylo popsáno. Postup výpočtu hodnocení pro tyto dvě oblasti a další aspekty týkající se hodnocení v IS HAP zůstávají stále stejné.

#### Vazba na směrníci

Použité slovní hodnocení je uvedeno v první části, článku 1, v bodě 14.

# Příloha 2: Hodnocení vedoucího a kariérní plán

# Současný stav

Do IS HAP zadává hodnocení pracovníka jeho vedoucí tak, že v přehledu pracovníků na své katedře klikne na odkaz "Zadat hodnocení vedoucího".

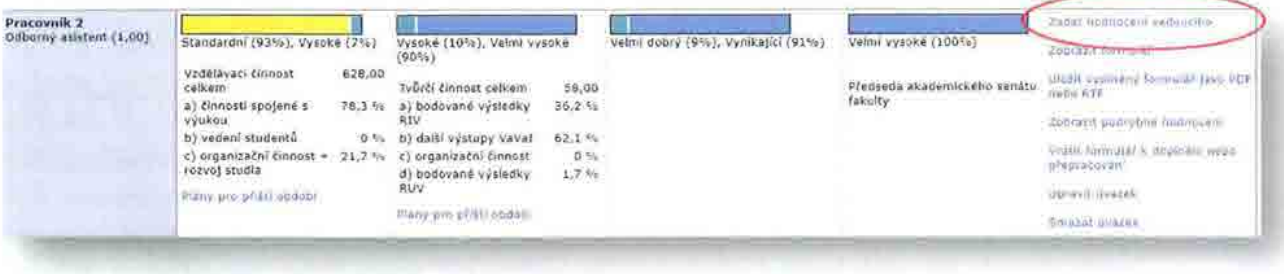

Zobrazí se mu formulář, do kterého může zadat své hodnocení formou textu v textovém poli :

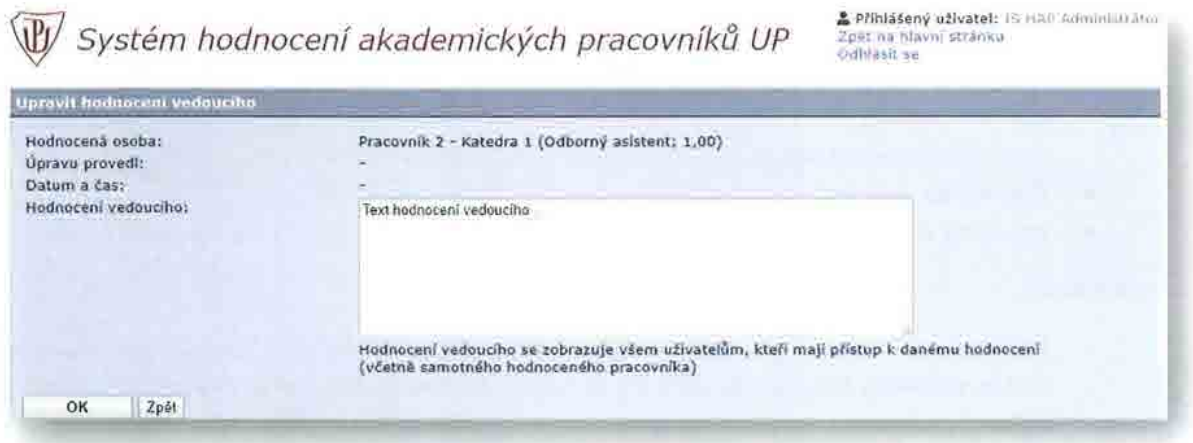

Pracovník pak hodnocení zadané svým vedoucím vidí na stránce s podrobným hodnocením pod hodnocením vypočteným modelem IS HAP:

 $\overline{\Psi}$  Systém hodnocení akademických pracovníků UP **interval telepístory ultra telepístory** ultra telepístory ultra

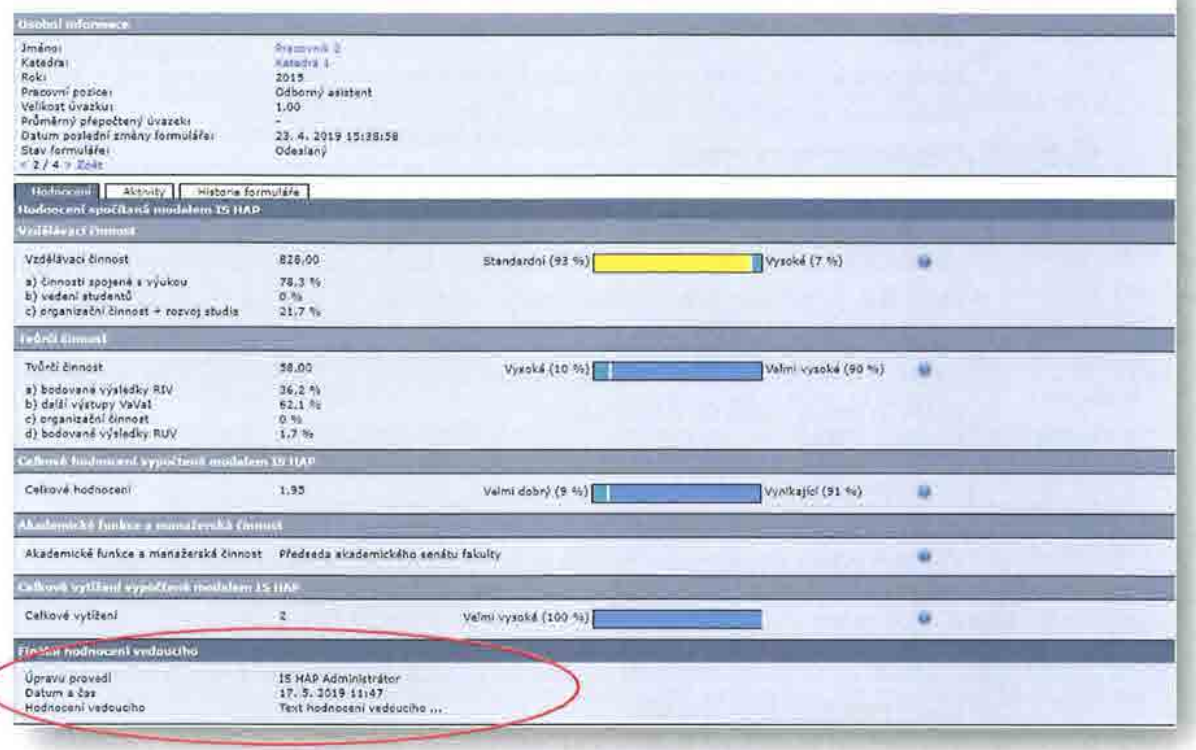

Odhl.f ot se

, I

# Požadovaná úprava

Formulář pro zadání hodnocení vedoucího s jednoduchým textovým polem bude nahrazen formulářem UTB uvedeným na konci této specifikace. Pro tento formulář platí:

- V nadpisu je uveden akademický rok. Ten bude 15 HAP zobrazovat automaticky dle roku úvazku. Pokud u úvazku v 15 HAP je nastaven rok T, zobrazí se v nadpisu akademický rok T-1/T. Např. pro úvazek, který má v IS HAP nastavený rok 2018 bude zde nadpis "Kariérní plán pracovníka pro AR: 2017/2018".
- V části "Základní informace":
	- o V záhlaví sloupce "Plnění plánu" zobrazí IS HAP pro úvazky, které mají nastavený rok T, datum 30. 4. T+1. Například pro úvazky, které mají v IS HAP nastaven rok 2018 bude záhlaví tohoto sloupce "Plnění plánu k 30. 4. 2019".
	- o V záhlaví sloupce "Plán na AR" zobrazí IS HAP pro úvazky, které mají nastavený v 15 HAP u úvazku nastavený rok T, akademický rok T+1/T+2 . Například pro úvazky, které mají v IS HAP nastaven rok 2018 bude záhlaví tohoto sloupce "Plán na AR: 2019/2020".
	- o Akademický pracovník bude automaticky doplněno celé jméno pracovníka. Údaj nebude možné editovat.
	- o Organizační jednotka bude doplněn název organizační jednotky pro tento úvazek v 15 HAP. Údaj nebude možné editovat.
	- o Týdenní rozsah při vytváření hodnocení zde bude standardně doplněna hodnota 40 \* výše průměrného přepočteného úvazku v roce T. Kolonka je pro vedoucího editovatelná. Hodnotu může změnit.
- o Datum konání pohovoru do poprvé vyplňovaného formuláře bude doplněno aktuální datum, při následné editaci bude ponecháno původní datum (IS HAP nebude datum sám měnit). Tato položka je pro vedoucího editovatelná, má možnost si datum upravit.
- o Hodnotitel Zde bude jméno aktuálně přihlášený uživatel (hodnocení může editovat jen vedoucí pracovníka). Položku nebude možné ručně upravovat.
- V části "Plán kariérního rozvoje":

----------- -

- o Formulář se bude zobrazovat formou tabulky položky a jejich uspořádání jsou uvedeny v závěrečné kapitole v tomto dokumentu.
- o Závěrečná kapitola této specifikace obsahuje ukázku, jak bude nový formulář vypadat. Tam, kde je prostor pro doplnění textu, bude se viS HAP ve formuláři zobrazovat textové pole pro zadání textu.
- o Veškeré texty v této části zadává vedoucí (nepočítá se s automatickým doplňováním žádných údajů v této části formuláře).
- o Veškeré údaje v této části jsou nepovinné. Formulář bude uložen, i pokud vedoucí nevyplní některý z údajů.
- V části "Hodnocení pracovníka vedoucím zaměstnancem A dotazníková část":
	- o Vedoucí vybírá hodnocení výběrem ze škály (opět tato data zadává vedoucí).
	- o Výběr jednotlivých stupňů hodnocení 1-4 bude realizován pomocí rozbalovacích polí. Podrobnější popis těchto stupňů si bude moci pracovník rozkliknout kliknutím na ikonu otazníku za rozbalovacím polem (zobrazí se vyskakovací okno s nápovědou podobně, jako v jiných částech IS HAP).
	- o Pro uložení formuláře bude nutné pro každou položku zvolit jeden z definovaných stupňů hodnocení. Jedná se o povinné položky.
- V části "Hodnocení pracovníka vedoucím zaměstnancem B textová část":
	- o Zde bude textové pole, do kterého vedoucí zadává text.
	- o Zadání textu je nepovinné. Vedoucímu je umožněno uložit formulář s hodnocením, i pokud v této části nevyplní žádný text.

### Vazba na směrnici

Část druhá, článek 2, bod 4 + Příloha Č. 2 směrnice

### Další oblasti IS HAP, kde se tato úprava projeví:

- Na stránce s podrobným hodnocením (viz obrázek současného stavu výše) budou místo jednoduchého textu zadávaného vedoucím v současné verzi zobrazeny položky nového formuláře (viz závěrečná kapitola této specifikace).
- Bude upraven export do PDF/RTF. Export hodnocení vedoucího zde bude upraven tak, aby se neexportoval jen jednoduchý text ze současné verze, ale položky nového formuláře ((Viz závěrečná kapitola této specifikace).
- Export hodnocení do Excelu exportovaný soubor v současné verzi obsahuje také sloupec pro text hodnocení vedoucího. Zde bychom dali text z textového pole v části formuláře "Hodnocení pracovníka vedoucím zaměstnancem - B - textová část".
- V přehledu hodnocení na katedře se zobrazuje ve sloupci celkové hodnocení odkaz v případě, že bylo zadáno hodnocení vedoucího. V současné verzi se po kliknutí na odkaz zobrazí vyskakovací okno s textem hodnocení. Vzhledem k rozsáhlosti formuláře UTB pro toto hodnocení by nebylo účelné zobrazovat ho ve vyskakovacím okně. Místo toho kliknutí na tento

odkaz povede na stránku s podrobným hodnocením, kde zobrazeno i hodnocení zadané vedoucím.

#### Další poznámky:

- Znovu upozorňujeme, že všechny údaje (s výjimkou několika vyjmenovaných údajů v části "Základní informace") zadává vedoucí pracovník.
- Ostatní podrobnosti týkající se zadávání zůstávají stejné jako pro zadávání hodnocení vedoucího v současné verzi 15 HAP. Především :
	- o Hodnocení vedoucího zadává pro pracovníka pouze jeho přímý nadřízený stejně jako je to v současné verzi 15 HAP. Tím je vedoucí organizační jednotky, na které má pracovník v 15 HAPu úvazek. Například pracovníka na katedře hodnotí vedoucí této katedry. Pracovník nehodnotí sám sebe - v takových situacích ho hodnotí vedoucí nadřazené organizační jednotky dle struktury univerzity zanesené v 15 HAP (např. vedoucí katedry nehodnotí sám sebe, ale hodnotí ho děkan). Nepočítá se s tím, že by hodnocení vedoucího editoval někdo jiný.
	- o Zadávání tohoto hodnocení se řídí termíny pro zadávání hodnocení vedoucího, které administrátor nastavuje v 15 HAP. Zadat hodnocení vedoucího může vedoucí jen pro hotové formuláře (formuláře ve stavu Odeslaný, nebo Uzavřený).
	- o Formulář s hodnocením vedoucího je vázán na úvazek zadaný do 15 HAP. Pro každý úvazek (myšleno úvazek jako záznam v 15 HAP v databázi v tabulce employments) se eviduje samostatný formulář pro hodnocení vedoucího. To znamená, že pokud má pracovník v 15 HAP vytvořeny 2 úvazky, má také dva formuláře s hodnocením vedoucího a hodnotí ho obecně dva různí nadřízení. A naopak, pokud má pracovník v 15 HAP v daném roce jen jeden úvazek, má jen jeden formulář s hodnocením vedoucího (není možná situace, že by pracovníka s jedním úvazkem v 15 HAP mělo současně hodnotit více lidí, nebo že by ho hodnotil někdo jiný, než jeho vedoucí podle dříve popsaného klíče) .
	- Hodnocený pracovník vidí své hodnocení zadané vedoucím (na stránce s podrobným hodnocením). Viditelnost tohoto hodnocení se řídí stejnými pravidly jako viditelnost hodnocení vedoucího v současné verzi 15 HAP.

# Seznam položek ve formu áři pro hodnocení vedoucího a kariérní plán Převzato z Přílohy 2 ke směrnici UTB číslo SR/8/2019

# Kariérnf plán pracovnfka pro AR: 2019/2020

#### Základní informace:

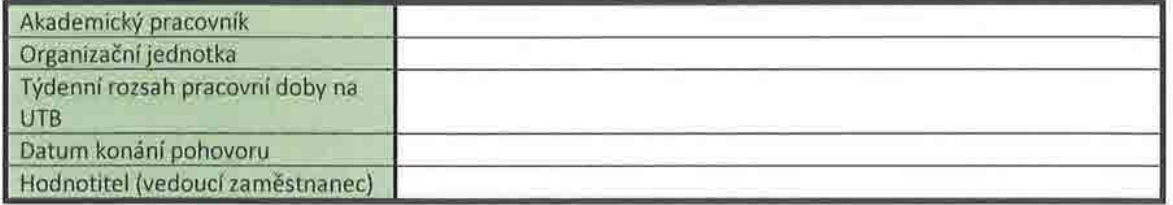

#### Plán kariérního rozvoje:

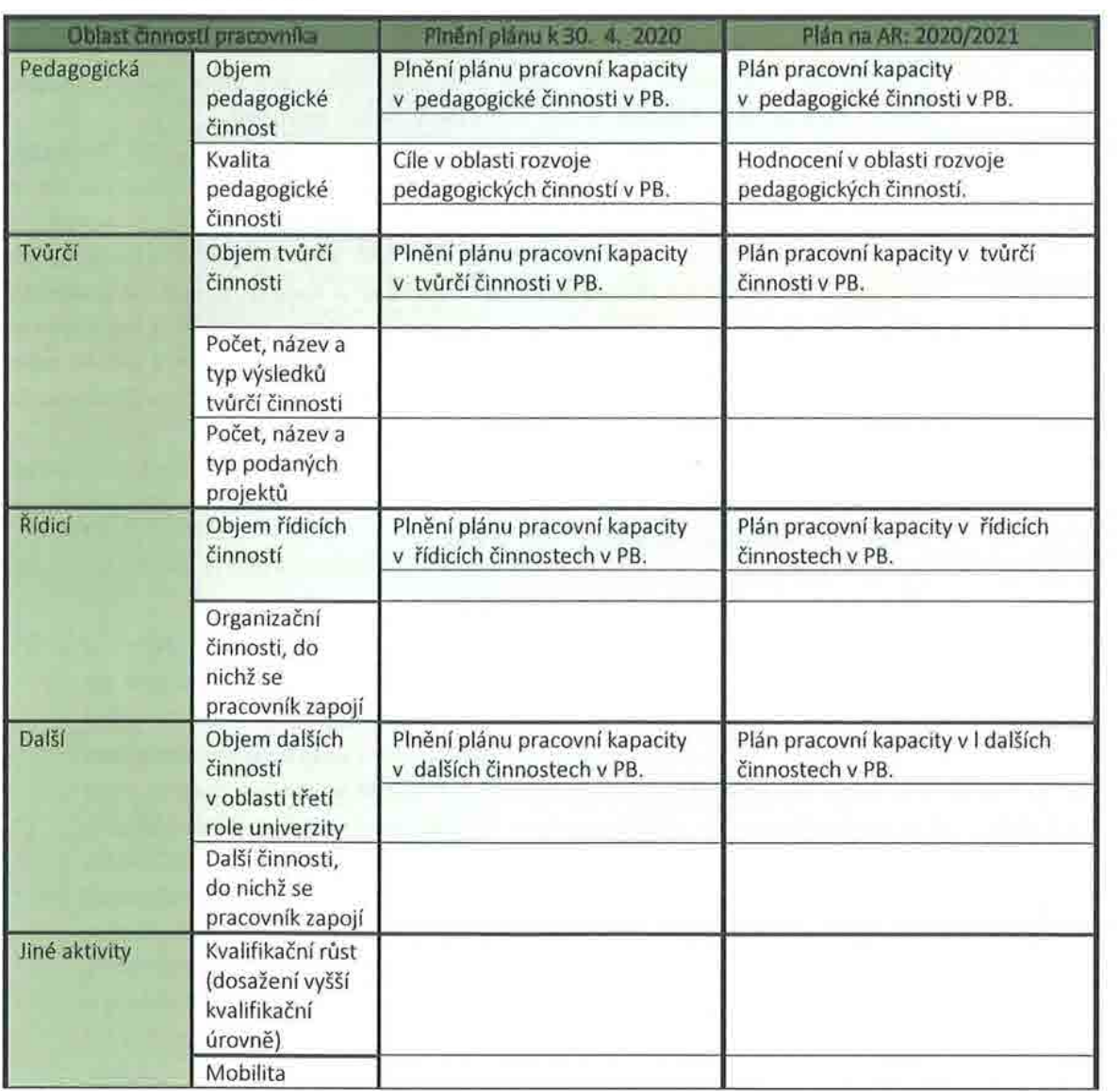

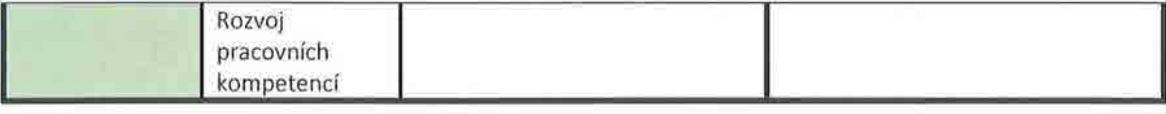

# Příloha 3: Vyjádření AP k hodnocení a kariérnímu plánu

# Současný stav

v současné době pracovník vyplňuje jen zadávací formulář. Funkce pro vyjádření k hodnocení vedoucího zatím v 15 HAPu není.

# Požadovaná úprava

Pracovník bude moci vložit vyjádření k hodnocení a kariérnímu plánu. Vzhled tohoto formuláře uvádí poslední kapitola této specifikace:

- Dotazníková část Výběr jednotlivých stupňů bude realizován pomocí rozbalovacích polí podobně jako u dotazníkové části pro vedoucí. Výběr některého ze stupně pro každou položku je povinný.
- Textová část Zde se bude zobrazovat textové pole. Jeho vyplnění je nepovinné.

Pro zadávání a editaci vyjádření AP platí:

- Všechny údaje v tomto formuláři vyplňuje sám akademický pracovník. Možnost editace má dále administrátor. Nepředpokládá se editace jinými uživateli. Text je zadáván ručně . Nepočítá se s automatickým doplňováním hodnot v tomto formuláři z jiných zdrojů.
- Zadávání vyjádření a jeho editaci bude možné provést v k tomu určeném období. Pro tyto účely budou do 15 HAPu zavedeny dva nové termíny - termín začátku období pro zadávání vyjádření AP a termín konce tohoto období.
- Pracovník může zadat své vyjádření k hodnocení až po tom, co vedoucí mu zadal své hodnocení do 15 HAP.
- Pracovník dříve zadané vyjádření může změnit a to až do termínu konce období pro zadávání vyjádření AP.
- Stejně jako hodnocení vedoucího i vyjádření AP se váže na úvazek v 15 HAP. Pokud bude mít pracovník viS HAP zadány dva úvazky (myšleno dva záznamy v databázi v tabulce employments), bude mít obecně dvě hodnocení vedoucího a bude zadávat dvě vyjádřená (jedno pro každý úvazek).

Pro prohlížení vyjádření AP platí:

- Pro daný úvazek si mohou vyjádření zadané AP prohlížet ti uživatelé, kteří mohou prohlížet hodnocení vedoucího pro tento úvazek (kdo má nastavená práva, aby si mohl prohlédnout hodnocení zadané vedoucím, bude zároveň i vidět vyjádření AP k tomuto hodnocení).
	- o Z tohoto vyplývá, že vedoucí, který zadává hodnocení a kariérní plán, uvidí i vyjádření AP k tomuto hodnocení.
	- Hodnocení zadané vedoucím a vyjádření AP k němu tak ve standardním nastavení 15 HAP vidí např. i děkan, rektor, atd.
- Prohlížení není časově omezeno (vyjádření se zobrazuje ihned poté, co ho AP vloží do IS HAP).

# Další oblasti IS HAP, kde se tato úprava projeví:

- Na hlavní stránce 15 HAP bude mít pracovník vedle tlačítek pro vyplnění zadávacího formuláře a zobrazení hodnocení nové tlačítko **Zadat** vyjádření **k hodnocení** (to se bude zobrazovat jen v období určeném pro zadávání vyjádření) .
- Na **stránce s podrobným hodnocením** se pod hodnocením vedoucího (úprava č. 2) budou zobrazovat položky z formuláře pro vyjádření AP k tomuto hodnocení.
- **Vexportu pro PDF/RTF,** kde se volí, co se má exportovat, bude nové zaškrtávací pole "Vyjádření AP k hodnocení". Pokud bude zaškrtnuto, budou v exportovaném souboru (pod hodnocením vedoucího) také položky z formuláře pro vyjádření AP k hodnocení.
- V **seznamu** pracovníků **na** katedře se ve sloupci pro celkové hodnocení zobrazuje odkaz na hodnocení vedoucího, pokud bylo zadáno. Obdobně zde vedoucí uvidí odkaz "Zobrazit vyjádření AP" u úvazků, u kterých AP zadal vyjádření k hodnocení. Po kliknutí na tento odkaz se zobrazí stránka s podrobným hodnocením, která obsahuje mimo jiné i vyjádření AP.
- Nepředpokládá se úprava na jiných místech 15 HAP (např. nepočítá se s exporty těchto dat do jiných formátů) .

# Seznam položek ve formuláři pro vyjádření AP k hodnocení a kariérnímu plánu Převzato Přílohy 2 ke směrnici UTB číslo SR/8/2019

#### Vyjádřenf **pracovnfka k hodnocenf a kariérnfmu plánu**

#### **VyjádYenl pracovnlka k hodnocenI a kariérnlmu plánu A. (Dotaznlková** část):

*Instrukce: Akademický pracovník* zakřížkuje *na škále od* 1 *do* 4, *nakolik souhlasí s následujícími výroky* ohledně *svého hodnocení, kde CD* = *naprosto nesouhlasím,* 0 = *spíše nesouhlasím, Cl)* = *spíše souhlasím,* @ = *zcela souhlasím.* 

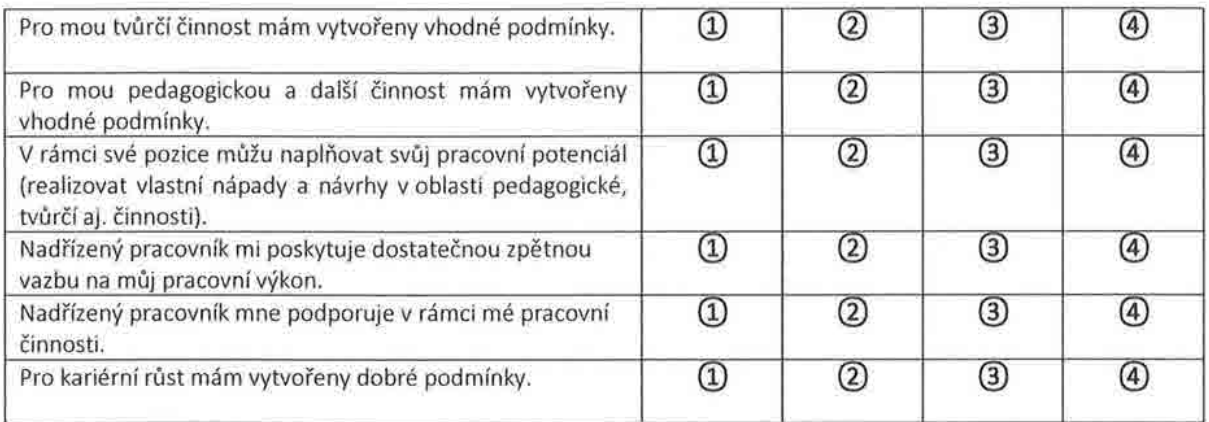

#### **Vyjádrenl pracovnlka k hodnocenI a kariérnlmu plánu B. (Textová** část):

*Instrukce: Pracovník v následujícím poli krátce zhodnotí* svůj *pracovní výkon za uplynulé období a podmínky, které má ke svému odbornému* růstu *a kvalifikaci.* 

# Příloha **4:** Rozdělení **vedení** doktorandů **podle roku studia**

### Současný stav

Vedení doktorandi se načítají ze 5TAGu ze seznamu vedených doktorandů školitele ve 5TAGu . Pro tyto účely IS HAP obsahuje textové ID "EDU.DoctoralStudents". Do otázky s tímto ID jsou načteni všichni doktorandi vedení školitelem v daném období.

# Po žadovaná úprava

Zavést v 15 HAPu pro doktorandy dvě nová textová ID:

- EDU.DoctoraI5tudents.BonifiedYears K otázce s tímto textovým ID se bude načítat vedení doktorandů v bonifikovaných letech studia. Konkrétně :
	- o Doktorandi ve 2. a 3. roce studia.
	- o Doktorandi ve 4. roce studia, ale pouze za předpokladu, že se jedná o 4-letý studijní program (obecně více jak 3-letý studijní program).
- EDU.DoctoraI5tudents. NonBonifiedYears K otázce s tímto textovým ID se bude načítat vedení ostatních (nebonifikovaných) doktorandů . Tedy těch doktorandů, kteří se nespadají do první bonifikované kategorie – mělo by se proto jednat o tyto případy:
	- o Doktorandi v 1. roce studia.
	- o Doktorandi ve 4. roce studia, pokud se nejed ná o 4-letý (nebo obecně více jak 3-letý) studijní program.
	- o Doktorandi v 5. a vyšším roce studia.

UTB tak bude moci přidat si do formuláře samostatné otázky pro kategorii doktorandů podle toho, jestli se jedná o bonifikované roky studia, nebo ne. Protože půjde o samostatné otázky, bude možné pro tyto dvě kategorie nastavit odlišný počet bodů (a také např. nápovědy) .

# Provedení

- 15 HAP získává seznam doktorandů školitele pomocí webové služby 5TAGu studentjgetDoktorandi. Zmíněná webová služba vrací také osobní číslo doktoranda ve sloupci "osCislo" a standardní délku studia ve sloupci "standDelka". Právě standardní délka z tohoto sloupce se použije u 4. ročníků pro rozhodování, jestli vedení doktoranda patří, nebo nepatří do bonifikované kategorie.
- Pro každého načítaného doktoranda se zavolá webová služba 5TAGu student/ get5tudentlnfo s osobním číslem doktoranda získaném v předchozím kroku a s parametrem "rok" nastaveným na akademický rok, za který se mají doktorandi načítat.
- Webová služba student/getStudentInfo vrací ročník studia (pro zadaného studenta a akademický rok) ve sloupci " rocnik". Údaj z tohoto sloupce se použije pro rozhodování, jestli vedení studenta zařadit do bonifikované kategorie.
- Aktuální verze 15 HAP umí načítat doktorandy nejen za akademický rok, ale i za dva semestry navazujícího po sobě následujících akademických let (např. L5 2016/2017 a Z5 2017/2018). Pro nová textová ID zavedená v rámci této úpravy by bylo ale možné načítání doktorandů **pouze**  po akademických letech. Důvodem je to, že webová služba STAGu student/getStudentInfo

očekává akademický rok jako parametr. Ostatní možnosti týkající se volby období, za které se mají doktorandi načíst, zůstávají stejné jako v současné verzi IS HAP.

### Vazba na směrnici

Rozdílné pro zmíněné kategorie vedených studentů je uvedeno v Čl4 v bodě 3 ii.) (na str. 5).

## Prerekvizity

Naprosto klíčové je, aby si **UTB nejprve** ověřila **na svých datech, že postup uvedený v kapitole Provedení je pro UTB vyhovující.** Především, že:

- Standardní délka studia vracená webovou službou STAGu student/getDoktorandi ve sloupci "standDelka" odpovídá a, že jde o údaj, který **UTB** chce pro tyto účely používat.
- · Ročník doktoranda vrácený webovou službou STAGu student/getStudentlnfo ve sloupci "rocnik" odpovídá a, že opravdu o údaj, který chce UTB používat pro dělení vedených doktorandů do zmíněných kategorií.
- Velmi vhodné je ověřování provádět na konkrétních doktorandech a prozkoušet co nejvíce případů, které mohou nastat (přerušení studia, přestup doktoranda z jednoho studijního programu do jiného, atd.).
- Webová služba student/getStudentlnfo je přístupná jen pro přihlášené uživatele. Bude třeba do IS HAPu zadat login a heslo k účtu s dostatečnými právy, pod kterým má IS HAP tuto webovou službu volat (což je ale potřeba už i teď pro webovou službu student/getDoktorandi).

# Příloha 5: Rozdělení vedení doktorandů **podle jazyka**

# Současný stav

Vedení doktorandi se načítají ze STAGu ze seznamu vedených doktorandů školitele ve STAGu. Pro tyto účely IS HAP obsahuje textové ID "EDU.DoctoralStudents". Do otázky s tímto ID jsou načteni všichni vedení doktorandi bez ohledu na jazyk.

# Požadovaná úprava

V rámci úpravy č. 4 ("Rozdělení vedení doktorandů podle roku studia") by měla být do IS HAPu zavedena dvě nová textová ID pro vedení doktorandu podle ročníku studia (EDU. DoctoraIStudents.BonifiedYears a EDU.DoctoraIStudents.NonBonifiedYears). V rámci této úpravy by tato dvě textová ID měla být dále rozdělena na dvě kategorie podle jazyka. Celkem tak vzniknou 4 kategorie (textová ID), kterým bude možné přiřadit samostatný počet bodů:

- EDU.DoctoraIStudents.BonifiedYears.WorldLang Vedení doktorandi v bonifikovaných letech studia (viz úprava č. 4) ve světovém jazyce.
- EDU.DoctoralStudents.BonifiedYears.NonWorldLang Vedení doktorandi v bonifikovaných letech studia (viz úprava č. 4) v jiném než světovém jazyce.
- EDU.DoctoraIStudents.NonBonifiedYears.WorldLang Vedení doktorandi v nebonifikovaných letech studia (viz úprava č. 4) ve světovém jazyce.
- EDU.DoctoralStudents.NonBonifiedYears.NonWorldLang Vedení doktorandi v nebonifikovaných letech studia (viz úprava č. 4) v jiném než světovém jazyce.

# Provedení

- IS HAP získává seznam doktorandů školitele pomocí webové služby STAGu studentjgetDoktorandi. Tato webová služba vrací pro doktoranda také zkratku jazyka ve sloupci "jazyk".
- · Do kategorie pro vedení doktoranda ve světovém jazyce, následující tj. textová ID:
	- o EDU.DoctoraIStudents.BonifiedYears.WorldLang
	- o EDU .DoctoraIStudents.NonBonifiedYears. WorldLang
	- budou zařazeni ti doktorandi, u kterých je ve sloupci "jazyk" jedna z následujících hodnot:
		- o EN
		- o NE
		- o RU
		- o FR
- Případy, kdy se nachází ve sloupci "jazyk" jiná hodnota (včetně případu, že je tento sloupec je prázdný) se považují za vedení doktoranda v jiném než světovém jazyce.

# Vazba na směrnici

Rozdílné kategorie pro vedení doktorandů podle roku studia jsou uvedeny v Čl 4 v bodě 3 ii.) (na str. 5).

# Prerekvizity

Nejprve si musí UTB ověřit na vlastních datech, že se ve zmíněném sloupci "jazyk" opravdu nachází jazyk, který chce **UTB** použít pro dělení. Rovněž je třeba ověřit, že ve STAGu **UTB** se používají stejné zkratky jazyků, jako ty, které jsou uvedeny v tomto dokumentu.

# Příloha **6:** Načítání doktor ndů **školitele ze STAGu, tak aby byl každý na samostatném**  řádku **a bylo u** něj **možné zadat podíl školitele na vedení tohoto doktoranda**

# Současný stav

v současné době se načítají ze STAGu u doktorandů celkový souhrnný počet a textový popis (názvy témat, jména doktorandů) jako jedna položka formuláře . K jednotlivým doktorandům nelze přidat žádné další informace, které by se promítaly do hodnocení.

# Požadovaná úprava

Tato úprava umožní načítat doktorandy ze STAGu tak, aby se v zadávacím formuláři IS HAP zobrazil každý doktorand školitele na samostatném řádku.

- U každého doktoranda bude možné zadat podíl školitele na vedení tohoto doktoranda. Standardně zde bude vyplněna 1. V případě, že doktorand měl kromě školitele také konzultanta, může pracovník UTB pověřený úpravou dat ve formulářích nahradit 1 příslušným podílem školitele. Při zadávání podílu by IS HAP kontroloval, že zadaný podíl je větší než nula a menší nebo roven 1.
- Editace údajů bude z uživatelského hlediska probíhat velmi podobně jako u počtu hodin a přednášek . Bude zde odkaz pro přidání nového řádku, smazání označených řádků a přesun označených řádků k jiné otázce stejného typu.
- U každé z těchto otázek se budou pod seznamem doktorandů zobrazovat dvě čísla: celkový počet a za ním v závorce celkový počet po zohlednění podílů na vedení.
- Předpokládá se, že podíl na vedení doktoranda bude zadávat a upravovat pověřená osoba UTB (nebo obecně i více osob, které UTB přidělí na daném pracovišti roli umožňující editaci údajů ve formulářích) . Tato osoba má možnost také ručně editovat seznam doktorandů. Naopak se předpokládá, že samotní akademičtí pracovníci si nemohou sami upravovat seznam svých vedených doktorandů a také nemohou u načtených doktorandů sami měnit svůj podíl na vedení tohoto doktoranda. (Vyloučen je případ, že by sám akademický pracovník měl mít možnost upravovat si podíly u doktorandů a zároveň by měl mít zakázané jiné úpravy u doktorandů jako například změnu názvu tématu, přidání, nebo smazání doktoranda, atd. - v IS HAP se právo k editaci údajů vyhodnocuje pro celou otázku.)
- Podíl školitele je t řeba zadat ručně (nebo zde ponechat standardní 1). Není načítán odnikud automaticky (tento údaj ve STAGu ani není).
- Při výpočtu bodového hodnocení se zohledňuje zadaný podíl školitele na vedení doktoranda. Například, jestliže je nastaveno pro danou kategorii vedení doktorandů 60 bodů a podíl školitele je *OJ5,* bude mu započítáno 45 bodů.

Následující obrázek ukazuje možnou podobu editace pro jednu z kategorií vedených doktorandů:

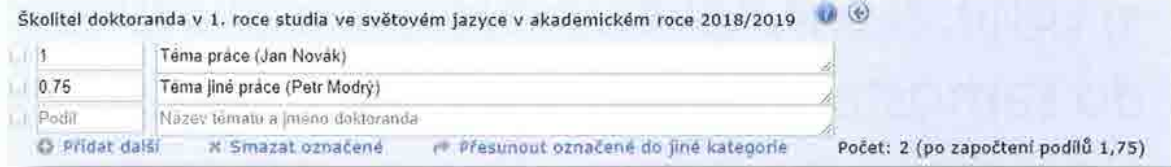

**Poznámka:** Tato úprava nemění způsob načítání doktorandů školitele (jen formu v jaké jsou ukládána data a jak probíhá výpočet výsledného hodnocení). 15 HAP využívá webovou službu 5TAGu vracející doktorandy školitele. Jak bylo již uvedeno, konzultanty nelze načítat automaticky do 15 HAP. Navrhované řešení pro konzultanty, kteří jsou akademickými, nebo výzkumnými pracovníky UTB: pověřená osoba UTB jim může doplnit tyto částečně vedené doktorandy (s odpovídajícím podílem) do jejich zadávacích formulářů. Lze je naimportovat také hromadně z Excelu (viz kapitola "Funkce pro hromadné doplnění údajů do formulářů z Excelu" v dokumentaci k IS HAP).

### Vazba na směrnici

Zohledňování podílu školitele na vedení doktoranda je zmíněno v poznámce pod čarou na str. 5.

### Příprava na sběr na UTB

u doktorandů, kteří mají kromě školitele také konzultanta, si UTB musí zajistit uvedená data a doplnit je do 15 HAP - pověřená osoba UTB u školitelů těchto doktorandů musí zadat podíly, u konzultantů pak by tato osoba měla doplnit potřebné informace o těchto doktorandech (téma práce, jméno doktoranda, podíl konzultanta na jeho vedení). Tyto údaje může pověřená osoba UTB vepsat do formulá ů ručně, nebo si může tyto údaje nachystat UTB ve formě Excelovské tabulky a využít standardní funkci pro import dat z Excelu do IS HAPu pro jejich hromadné doplnění do formulářů.

# Příloha **7:** Načítání **klasifikovaných** zápočtů **do samostatné kategorie**

# Současný stav

15 HAP umí načítat počty zápočtů ze 5TAG. Zápočty se načtou k otázce s textovým ID "EDU.CreditsAwarded". V současné verzi IS HAP nerozlišuje mezi "klasickým" a klasifikovaným zápočtem . Není proto momentálně možné přidělit oběma typům rozdílný počet bodů.

# Požadovaná úprava

Zavést možnost načítat zvlášť "klasické" a klasifikované zápočty. Kromě původního textového ID "EDU.CreditsAwarded" budou do IS HAPu zavedena dvě nová:

- EDU.CreditsAwardedClassified K otázce s tímto textovým ID budou ze STAGu načteny pouze klasifikované zápočty .
- EDU.CreditsAwardedNonClassified K otázce s tímto textovým ID budou ze STAGu načteny ostatní zápočty.

UTB si tak bude moci do formuláře 15 HAP dát místo původní otázky pro zápočty dvě nové otázky s uvedenými textovými ID. Tím, že se jedná o dvě samostatné otázky, je možné pro ně nastavit odlišný počet bodů.

## Provedení

- 15 HAP získává počet udělených zápočtů pomocí webové služby 5TAGu "ucitel/selectUciteleTerminStatistikaPoctuStudentu". Ta vrací typ (zkouška, kolokvium, zápočet) jako "typTerminuText".
- · Pokud text ve sloupci "typTerminuText" se rovná "Klasifikovaný zápočet", bude tento počet přiřazen k otázce s textovým ID "EDU.CreditsAwardedClassified".
- V opačném případě, položky, které se načítají mezi zápočty, budou přiřazeny k otázce s textovým ID "EDU.CreditsAwardedNonClassified".
- Při načítání těchto dvou nových kategorií se bude jinak postupovat stejně jako v současné verzi 15 HAP při načítání zápočtů (např. načítání z tabulky známek, ne z termínů; každý student se započítává jen jednou; období, za které se počty načítají).

# Vazba na směrnici

Rozdílné bodování pro "klasické" a klasifikované zápočty je zmíněno v Čl 4 v bodě 3 iii.) (na str. 5).

# Prerekvizity

UTB musí nejprve ověřit na svých datech, že webová služba 5TAGu vrací klasifikované zápočty opravdu v tomto formátu. Doporučujeme vybrat si několik vyučujících, kteří udíleli klasifikované zápočty. Následně volat pro ně webovou službu STAGu "ucitel/selectUciteleTerminStatistikaPoctuStudentu" a ověřit, že tam, kde byly udíleny klasifikované zápočty, je ve výsledku vráceném touto službou je ve sloupci "typTerminuText" text "Klasifikovaný zápočet" a že počty souhlasí.

# říl <sup>a</sup>**8: Zobrazování absolutních** bod <sup>ů</sup>**u podoblastí místo procent**

# Současný stav

V přehledu hodnocení na katedře a na dalších místech se u podoblastí ve vzdělávací činnosti zobrazuje, kolik procent bodů ve vzdělávací činnosti bylo nasbíráno v této podoblasti. Obdobně se zobrazuje toto procentuální rozdělení bodů do podoblastí i v oblasti tvůrčí činnosti.

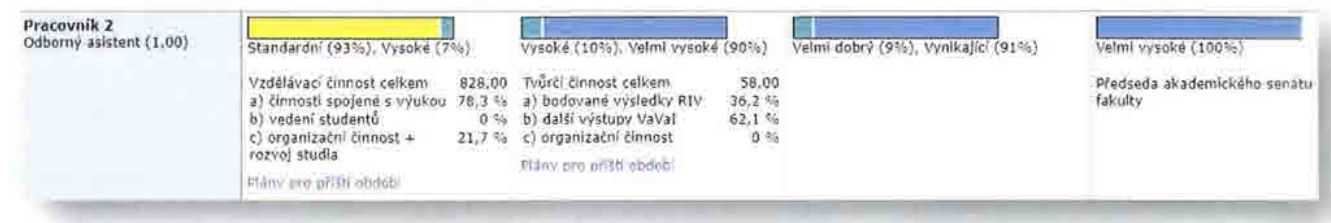

# Požadovaná úprava

UTB se jeví jako vhodnější zobrazovat absolutní po čty bodů místo procent. U podoblastí vzdělávací a tvůrčí činnosti se bude po úpravě zobrazovat absolutní počet bodů nasbíraných v dané podoblasti.

Navrhovaný vzhled seznamu pracovníků na katedře po úpravě:

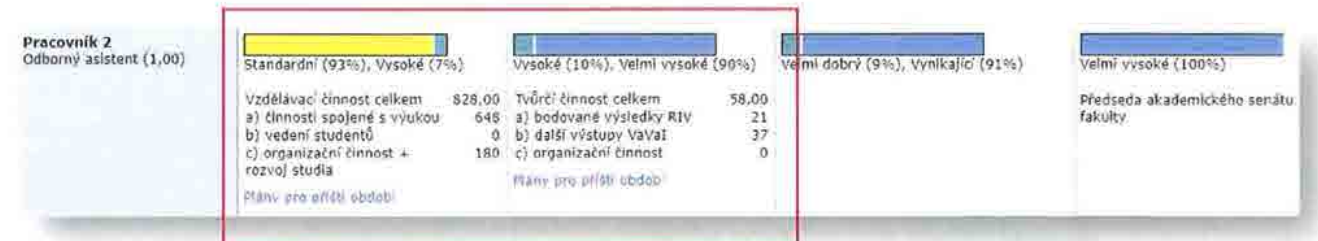

# Kde se úprava projeví

Úprava se projeví na následujících místech v 15 HAPu:

- Přehled pracovníků na katedře (viz obrázek v tomto dokumentu)
- Stránka s podrobným hodnocením
- Export hodnocení do PDF/RTF